グーグルクラスルームのログアウト(safari)

1 左上のメニューをタップします。

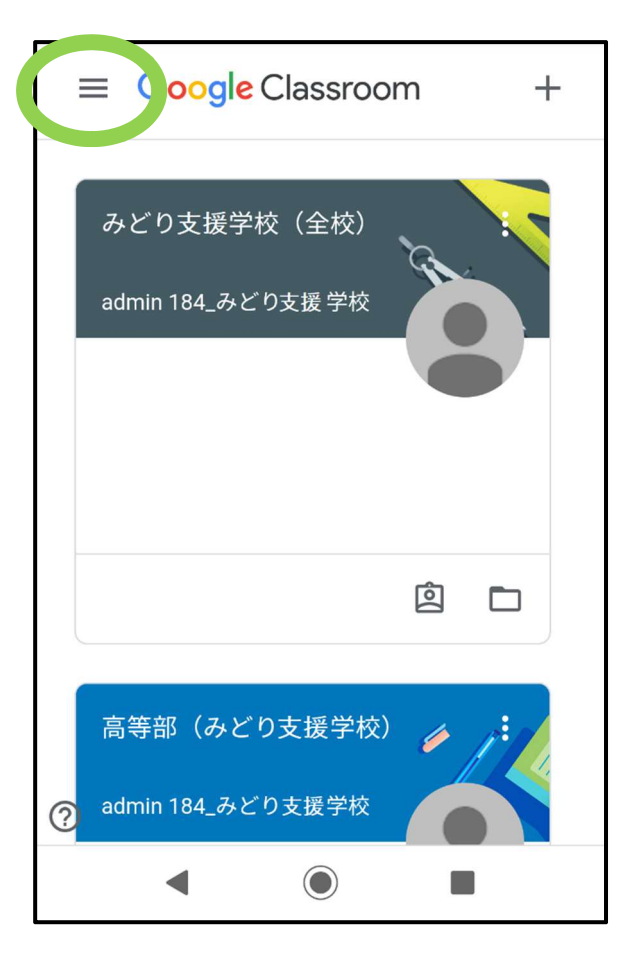

2 クラスルームにログインしているアカウ ントをタップします。

右の例では、鴨居みどりさんになります。

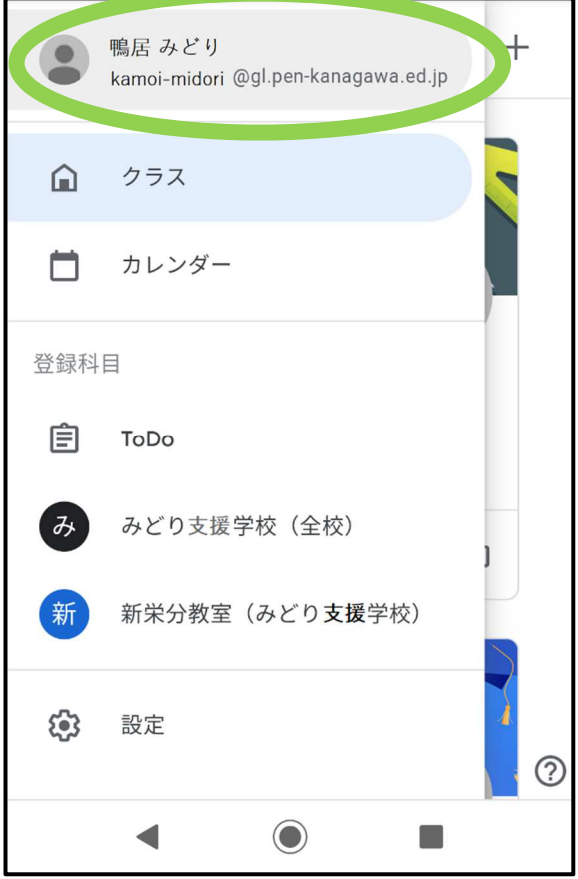

3 ログアウトをタップします。

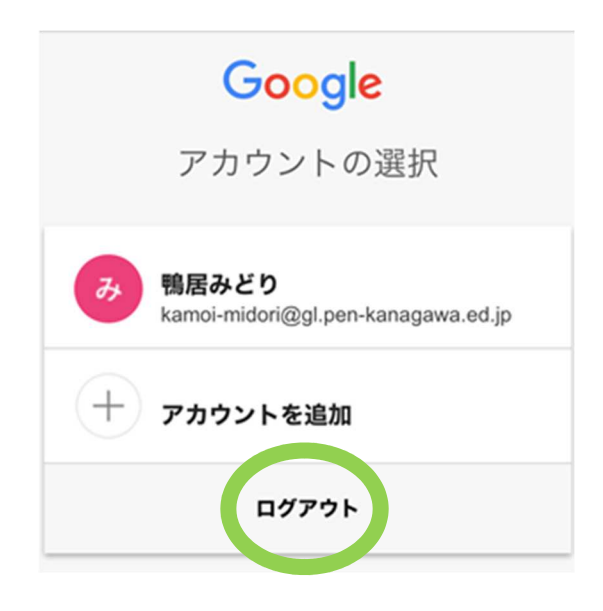

4 画面が切り替わります。

環境により、他のサービス(検索や地図検 索、ユーチューブの視聴)をお使いになる と、履歴などが他の方にも見えてしまう 場合もあります。ご注意ください。

クラスルーム用アカウントを他のサービ スに使わないでください。

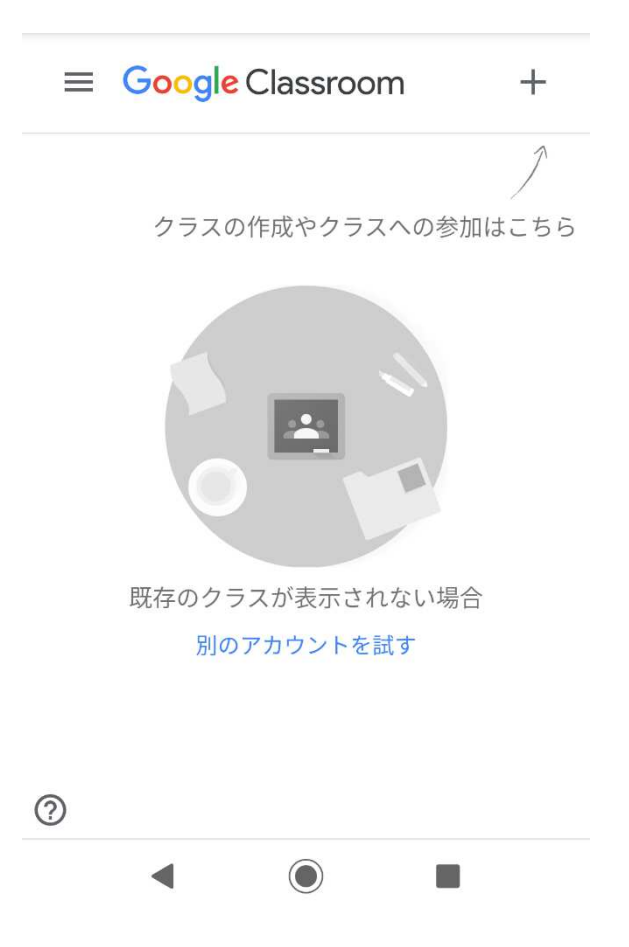